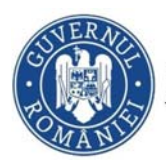

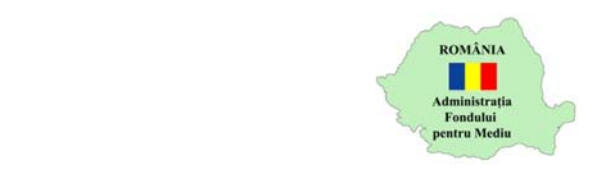

## **Instrucțiuni utilizare platformă depunere cerere finanțare**

- 1. Se accesează site-ul https://inscrierionline.afm.ro
- 2. Se face clik pe *"Înregistrați‐vă acum"*

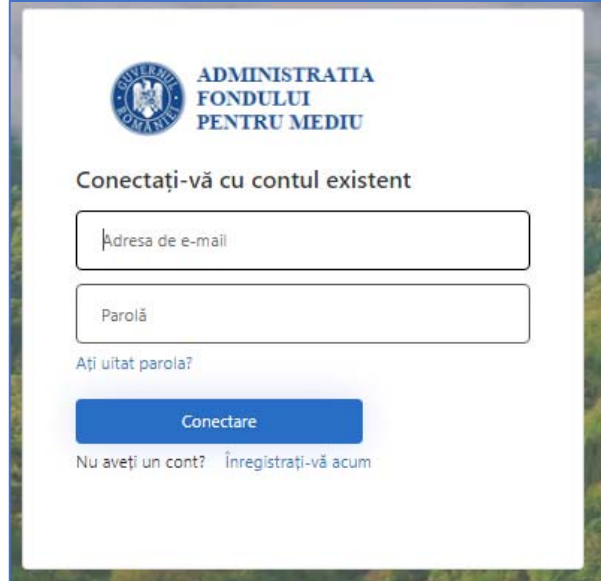

3. În pagina afișată se completează adresa de e‐mail și apoi clic pe butonul *Trimiteți codul de verificare*

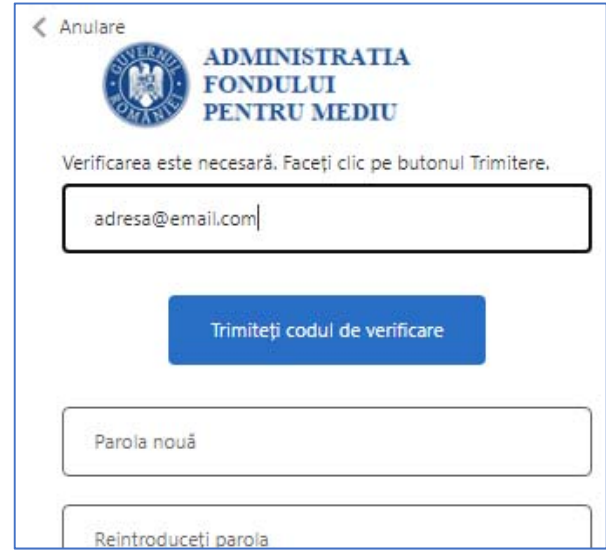

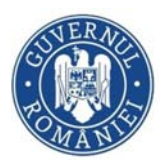

5.

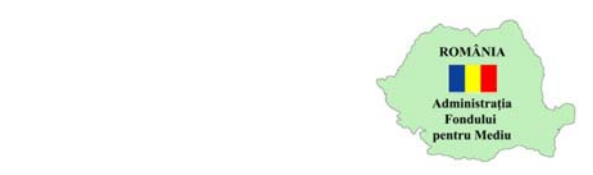

4. Se acceseaza adresa de email completată și se identifică email‐ul primit de la Microsoft cu codul de verificare

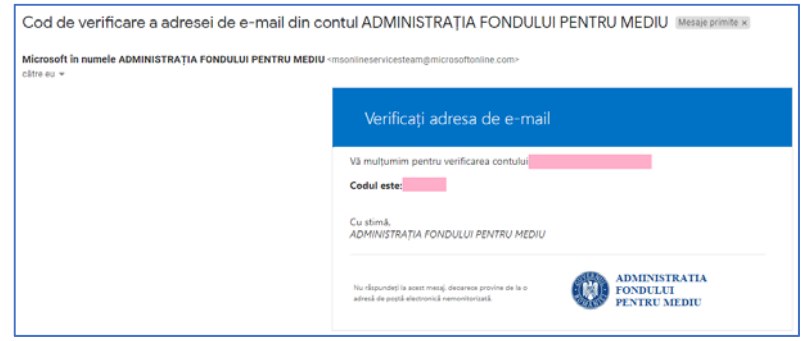

6. În pagina afișată se introduce codul de verificare primit pe e‐mail și apoi clic pe *Verificați codul*

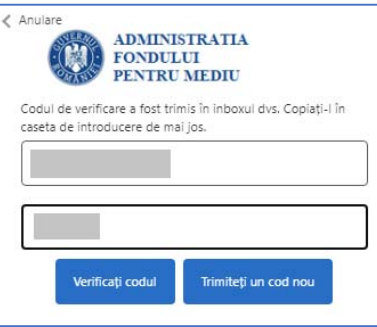

7. Se introduc parola și datele solicitate, apoi clic pe *Creare cont*

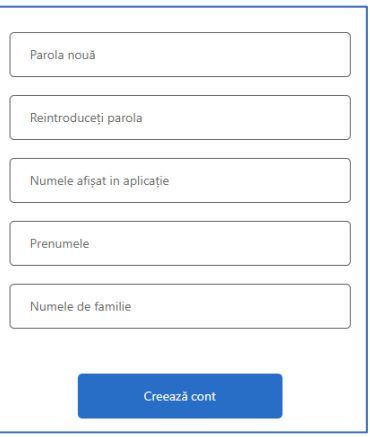

8. După ce contul a fost creat se acceseaza aplicația și se face autentificarea cu adresa de email și parola definită anterior.